### FumbleChain

A Purposefully Vulnerable Blockchain

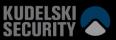

### Who am I?

- Nils Amiet
- Research team @
- Public speaker
- From Switzerland

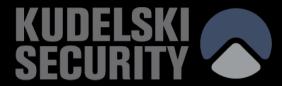

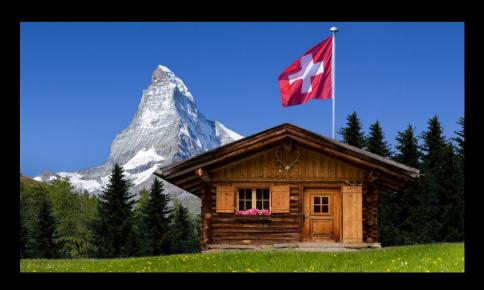

## Table of Contents

- Introduction
- What is FumbleChain?
- How to use it?
- Tool demo

#### Introduction

- Cryptocurrencies and blockchains are still relatively new
- Lots of news stories about people losing money due to compromises in blockchain ecosystem

# Introducing FumbleChain

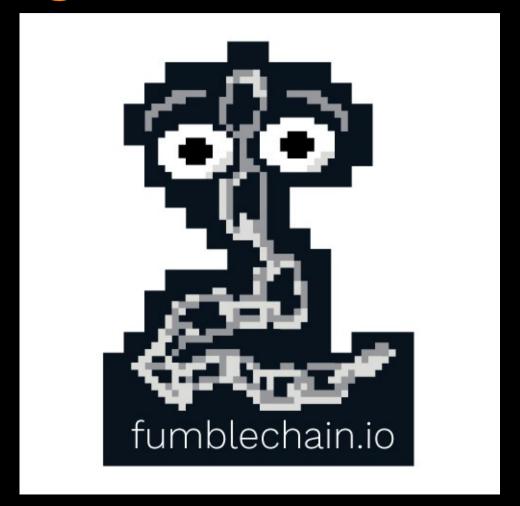

### What is FumbleChain?

- FumbleChain hopes to bridge the awareness gap in a fun way
- Allows you to play with blockchain technology in a way that is easy to setup
- The "WebGoat" of blockchain
- Education tool
- Purposefully vulnerable Python3 blockchain

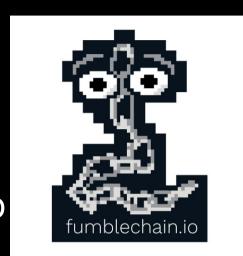

### What's included (1/4)

- FumbleStore: CTF in the form of a fake ecommerce website
  - Buy products with FumbleCoins
  - Exploit flaws and steal coins from cryptowallets
  - Buy flags with coins to solve challenges

#### 2chains

Introduction to Blockchain security with essential integrity checks.

Price: 5000000.0 FumbleCoins

Read more

#### Erressa

RSA Cryptography

Price: 10000000.0 FumbleCoins

Read more

#### Infinichain

Have to think about that as well.

Price: ∞ FumbleCoins

Read more

#### **Description**

FumbleCorp inc. introduced its latest innovative blockchain-based product named FumbleChain. It is an infrastructure allowing anyone to securely transfer FumbleCoins, a digital currency.

The FumbleChain network (mainnet) is the production network and the one people use to exchange real funds. Developers can use the FumbleChainDev network as a test network (testnet) for building the future of FumbleChain.

#### Client download

Download the client here: fumblechain.tar.gz

Then extract the archive and change to the fumblechain directory:

tar xf fumblechain.tar.gz

#### Challenge details

- Price: 5000000.0 FumbleCoins
- Solved 0 times

Are you stuck?

**Show hint** 

#### Purchase

Please Sign in to purchase this product.

### What's included (2/4)

- Lessons/tutorials
  - 20+ lessons

- Using the FumbleChain CLI
- Using the Blockchain explorer
- Using the WebWallet
- Scripting with scli
- Network messages

#### Blockchain theory

- What is a blockchain?
- Consensus mechanisms
- Wallet balance models: Account vs UTXO
- What's in a block?
  - Blockchain state synchronization
- Smart contracts and DApps

#### Blockchain vulnerabilities and exploitation

- Transaction input validation
- Other-chain replay attacks Same-chain replay attacks

## What's included (3/4)

- Blockchain explorer
  - Runs in your web browser

#### Wallet dOeEdhZnZFQjRNSmxaTThBODI4WmgzWg

#### **Balance: 1 FumbleCoins**

Wallet address

LS0tLS1CRUdJTiBQVUJMSUMqS0VZLS0tLS0tLS0tKTUIHZE1BMEdDU3FHU0liM0RRRUJBUVVBQTRHTEFEQ0Jod0tCZ1FERFdOeEdhZnZFQjRNSmxa TThBODI4WmgzWgpsSytEaXBwb1I6L1p2NUE3SnliUEx1azE0Uk81ZkJ4ODBaSXJZUGgxNzNIZVFWQk9NRVN5elc0c2xEY3NxRGh4ClFqYVhaSGI KSFRFUnp1M2FzMFM1SitHV2taT0Y3VXFCU1RJWW1mNkNNYWNLbW10Y3pMZVJxVloxV3N6dzNxREIKTWFGNW4rbiZXOE1Id285RWx3SUJB dz09Ci0tLS0tRU5EIFBVQkxJQyBLRVktLS0tLQo=

This is the wallet's public address.

#### Incoming transactions

| 2010 07 21T00:00:02 011017 1025c(col.dod) 46c4 060c 10542540b16c 0                                             |   |
|----------------------------------------------------------------------------------------------------|---|
| 2019-07-31T09:26:32.811917 f235e6c4-dad3-46e4-960c-f95d35d9b16e 0 dOeEdhZnZFQjRNSmxaTThBODI4WmgzWg 1 Block 2 0 | 1 |

#### **Outgoing transactions**

| Timestamp | Index | Source | Destination | Quantity | Block | Balance before | Balance after |
|-----------|-------|--------|-------------|----------|-------|----------------|---------------|
|-----------|-------|--------|-------------|----------|-------|----------------|---------------|

### What's included (4/4)

- Wallet
  - Command line
  - Web Wallet (runs in your web browser)

```
L>$ ./cli.py
Using API: http://localhost:1337/
FumbleChain v1.0
Type help or ? to list commands.
fumblechain > help
Documented commands (type help <topic>):
EOF debug mine show transaction_raw
block_raw help quit transaction wallet
```

fumblechain >

15

#### Active wallet webwallet\_1.wallet Balance: 2

Wallet

webwallet\_1.wallet

Change

#### Create transaction

Destination

someone

Please insert the destination wallet address.

Quantity

0.23

Please insert how many FumbleCoins to send.

Send

# Requirements

- Linux, macOS
- git
- docker
- docker-compose
- About 3 minutes of your time :)

#### How to use it?

- git clone https://github.com/kudelskisecurity/fumblechain.git
- cd fumblechain
- git checkout fumblestore
- cd src/fumblechain
- ./init\_ctf.sh
- Wait about 3 minutes
- Browse http://localhost:20801
- Start playing!

```
Successfully built 0b62ef037ad7
Successfully tagged fumblechain_echoservice:latest
Creating fumblechain_mainnet2-node_1 ... done
Creating fumblechain_mainnet-node_1 ... done
Creating fumblechain_echoservice_1 ... done
Creating fumblechain_moneymaker_1 ... done
Creating fumblechain_testnet-node_1 ... done
Creating fumblechain_fumblestore_1 ... done
Creating fumblechain_mainnet3-node_1 ... done
```

The FumbleStore should now be up and running at http://localhost:20801

To shutdown all FumbleChain services, type: docker-compose down

# Tool demo

Demo

### Live demo available!

- Test it live at https://demo.fumblechain.io
- See fumblechain.io for more information

## Run it on your own machine

- Open source project
  - kudelskisecurity/fumblechain @ Github
  - Community effort
- Contributions are welcome
  - New challenge ideas
  - New lessons
- Start hacking today!

# Thank you

• Questions?

fumblechain.io

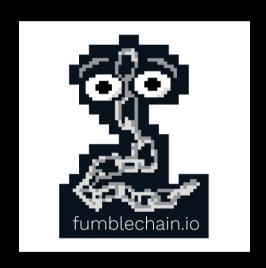